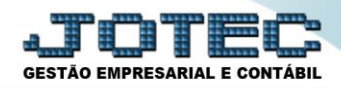

## **APURAÇÃO DE ISS LFREMAPIS**

 *Explicação: Apuração dos valores retidos do imposto ISS (Imposto Sobre Serviço) das Notas Fiscais de serviço Prestados e Tomados no período informado.* 

## Para realizar a emissão deste relatório acesse o módulo: *Fiscal.*

| (a) Menu Geral - JOTEC - 0000095.02 - 1114 - Mozilla Firefox |                    |                       |                       |                         |           |                                                  |
|--------------------------------------------------------------|--------------------|-----------------------|-----------------------|-------------------------|-----------|--------------------------------------------------|
| 172.16.1.28/cqi-bin/jtgeseus.exe                             |                    |                       |                       |                         |           |                                                  |
|                                                              |                    |                       |                       |                         |           | <b>TECNOLOGIA EM SOFTWAR</b>                     |
| <b>Sistemas</b>                                              |                    |                       |                       |                         | $\bullet$ | Acesso Rápido                                    |
| Faturamento                                                  | <b>Faturamento</b> | <b>Serviços</b>       | <b>CRM - SAC</b>      | <b>Telemarketing</b>    |           | <b>Contas a Receber</b>                          |
| <b>Servicos</b>                                              |                    |                       |                       |                         |           | Pendências diárias                               |
| <b>CRM - SAC</b>                                             |                    |                       |                       |                         |           | <b>Estoque</b>                                   |
| <b>Telemarketing</b>                                         | <b>Mala Direta</b> | <b>Estoque</b>        | <b>Compras</b>        | <b>ELPR</b>             |           | Inventário de produtos                           |
| <b>EDI</b><br><b>Mala Direta</b>                             |                    |                       |                       |                         |           | <b>Fluxo de Caixa</b>                            |
| PDV                                                          |                    |                       |                       |                         |           |                                                  |
| <b>Estoque</b>                                               |                    |                       |                       |                         |           | Previsão financeira                              |
| Compras                                                      | Produção           | Gerenc. de            | <b>Contas a Pagar</b> | <b>Contas a Receber</b> |           | <b>Faturamento</b>                               |
| ELPR                                                         |                    | projetos              |                       |                         |           | Pedido                                           |
| Produção                                                     |                    |                       |                       |                         |           | Etiqueta zebra(Código de barras)                 |
| Gerenc. de projetos                                          | <b>Bancos</b>      | <b>Fluxo de Caixa</b> | Centro de Custo       | <b>Exportador</b>       |           | Gera NF-E                                        |
| <b>Contas a Pagar</b>                                        |                    |                       |                       |                         |           | <b>Mala Direta</b>                               |
| <b>Contas a Receber</b><br><b>Bancos</b>                     |                    |                       |                       |                         |           | Genéricas                                        |
| <b>Fluxo de Caixa</b>                                        |                    |                       |                       |                         |           | Envio de E-mail                                  |
| Centro de Custo                                              | <b>Gestor</b>      | Importador            | <b>Auditor</b>        | <b>Filiais</b>          |           |                                                  |
| <b>Exportador</b>                                            |                    |                       |                       |                         |           | $\circleda$<br><b>E-Commerce</b><br>$\checkmark$ |
| Gestor                                                       |                    |                       |                       |                         |           |                                                  |
| Importador                                                   | Estatísticas &     | <b>Fiscal</b>         | Contabilidade         | <b>Diário Auxiliar</b>  |           |                                                  |
| <b>Auditor</b>                                               | <b>Gráficos</b>    |                       |                       |                         |           | Я<br>Administração<br>$\checkmark$               |
| <b>Filiais</b><br><b>Estatísticas &amp; Gráficos</b>         |                    |                       |                       |                         |           |                                                  |
|                                                              |                    |                       |                       |                         |           |                                                  |
| <b>SUPORTE JOTEC</b>                                         |                    | <b>TECNICO</b>        | 03/09/2015            | <b>MATRIZ</b>           |           | Sair<br>31                                       |
|                                                              |                    |                       |                       |                         |           |                                                  |
|                                                              |                    | <b>III</b>            |                       |                         |           |                                                  |

Em seguida acesse: *Relatório > Apuração de ISS***.**

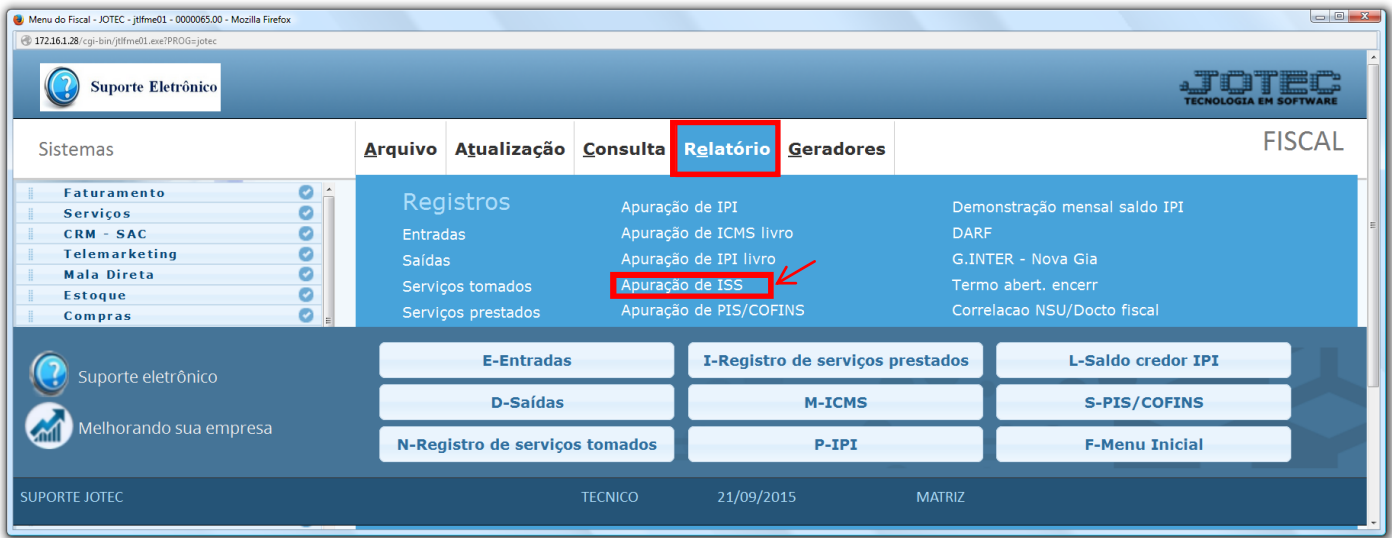

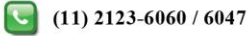

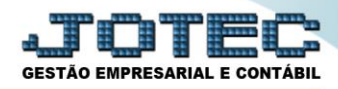

 Na tela que será aberta, selecione os *(1) Serviços (Tomados ou Prestados)*, o *(2) Tipo de apuração (Se a apuração será feita por Serviços, Conta Contábil, Alíquotas ou Código de Atributo),* e o *(3) Período* a ser gerado. Clique no ícone da *"Impressora"* para efetuar a emissão do relatório.

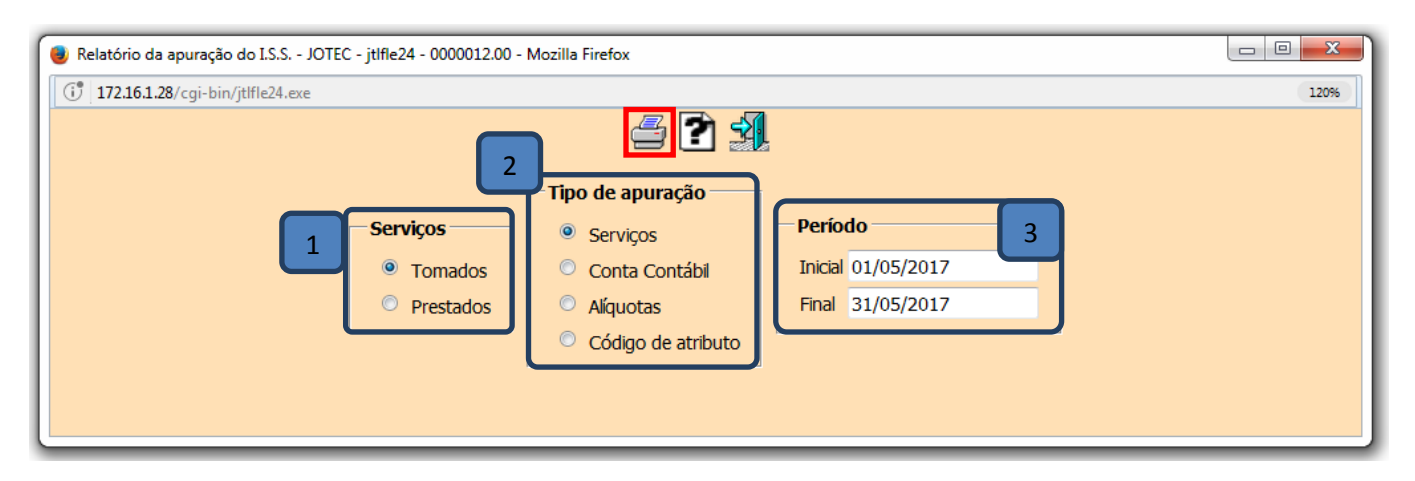

Selecionando a opção: *Gráfica Normal – PDF com Logotipo*, será apresentado o relatório conforme abaixo:

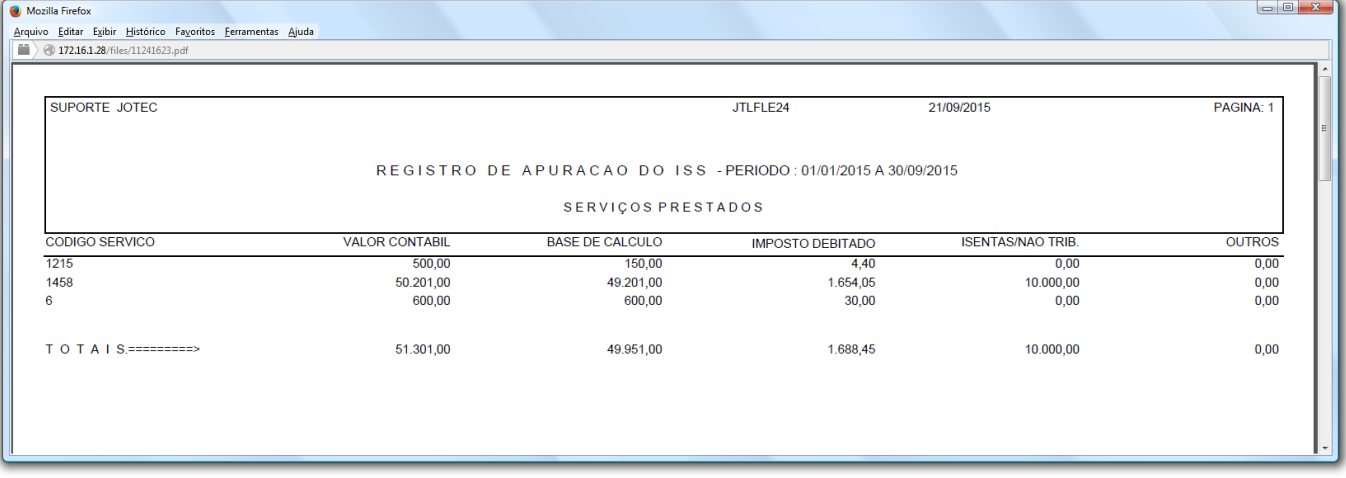

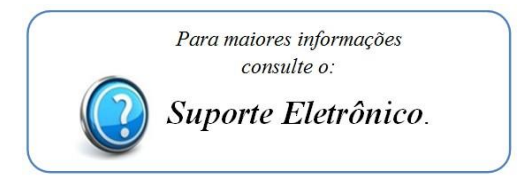

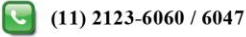